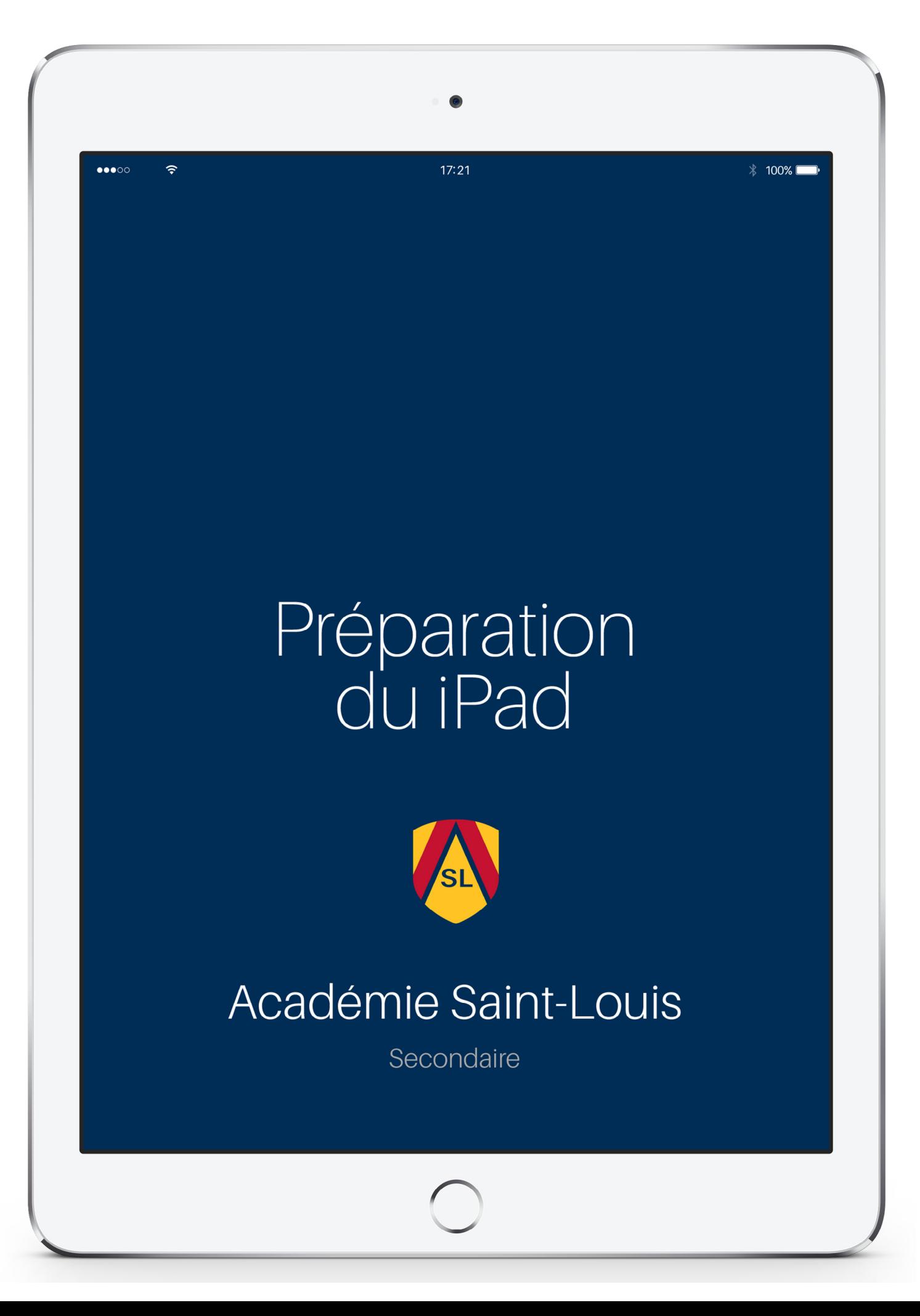

# **Zone iPAD**

# **Guide de préparation du iPad**

# ÉTAPE 1

Créez un **identifiant Apple** sans carte de crédit pour votre enfant. Prenez soin de bien noter son identifiant et son mot de passe. Pour les élèves de moins de 14 ans, un adulte doit obligatoirement créer l'identifiant. Consultez ce [lien](https://support.apple.com/fr-afri/HT204316#ios) pour la marche à suivre.

Si vous utilisez des produits Apple, il est possible de créer un identifiant Apple pour votre enfant à partir du [partage familial](https://support.apple.com/fr-ca/HT201088) et de lui partager des applications. Voici le [lien](https://support.apple.com/fr-ca/HT201084) pour la marche à suivre.

#### ÉTAPE 2

Téléchargez l'application **Gmail** afin d'activer l'adresse **aslouis.com** de votre enfant.

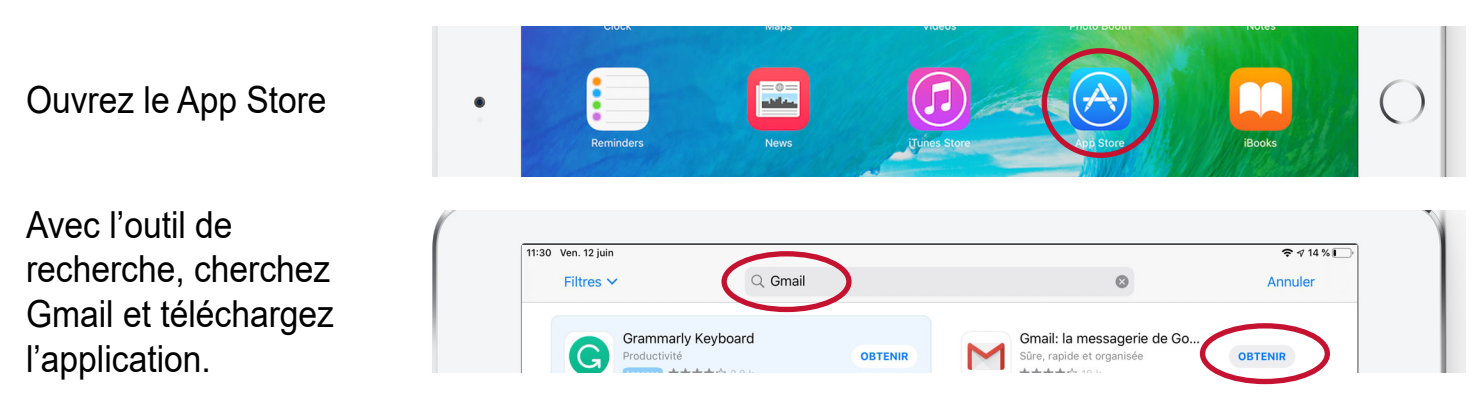

### ÉTAPE 3

Ouvrez l'application Gmail afin d'ajouter un compte Google et entrez l'adresse de votre enfant. L'adresse courriel est composée du prénom, du nom de famille et d'un nombre qui correspond à l'année prévue de la graduation, le tout séparé par des points. Pour les nouveaux élèves de 1re secondaire, l'adresse devrait ressembler à: *anne.julie.cote.28@aslouis.com*. Ainsi, pour les nouveaux élèves de 2ª à 5ª secondaire uniquement inscrire .27 (2ª), .26 (3ª), .25(4ª) et finalement .24 pour un élève de 5ª secondaire qui terminera en 2024.

Notez que le mot de passe du courriel de votre enfant correspond à son code d'usager du portail que vous avez reçu dans les derniers jours. Exemple de code: MORK15539. Vous serez invité à le modifier.

*Important : les élèves qui arrivent de notre pavillon primaire possèdent déjà une adresse aslouis.com valide.*

# ÉTAPE 4

Téléchargez l'application **Google Drive** (Google Disque – espace de stockage en ligne gratuit de Google).

Ouvrez le App Store. 11:30 Ven. 12 juin  $\sqrt{3}$   $\sqrt{14\%$ Avec l'outil de recherche, Q Google drive Filtres  $\vee$  $\Omega$ Annuler cherchez Google Drive et Bublup Google Disque - stockage OBTENIR OBTENIR téléchargez l'application.

Ouvrez et configurez l'application en cliquant sur « **se connecter** ». Entrez l'adresse courriel **aslouis.com** que vous avez créée à l'étape 2, ainsi que le mot de passe.

# ÉTAPE 5

Téléchargez les applications gratuites de la **Suite Google** et les applications **Apple** suivantes:

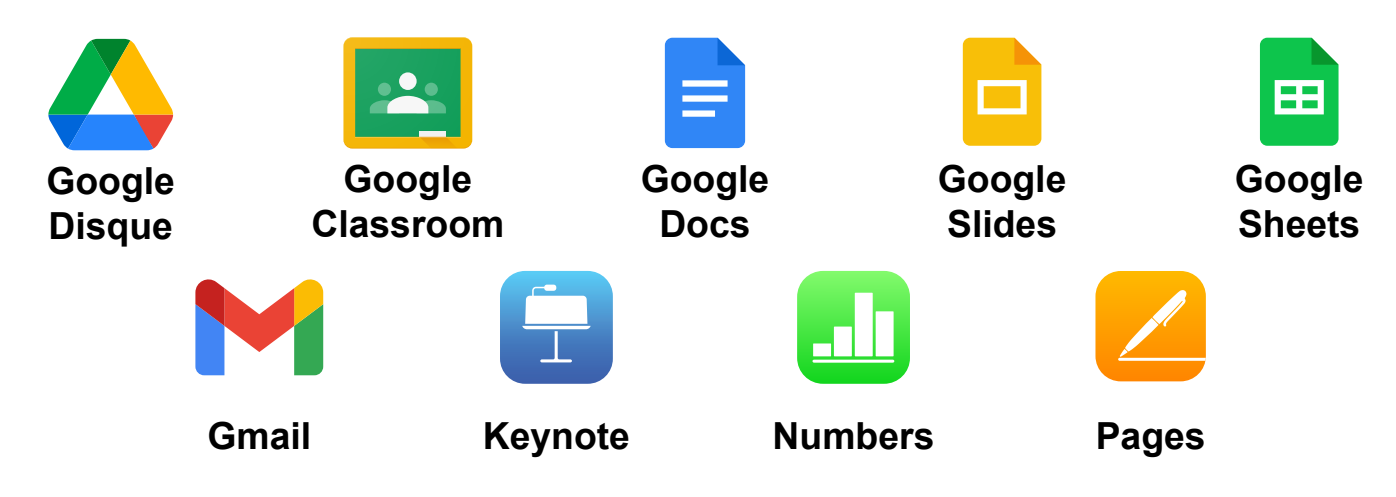

### APPLICATIONS PAYANTES

La liste des applications payantes que vous devez installer avant la rentrée vous sera remise avec la liste de matériel scolaire. Celle-ci est également disponible dans la section **Espace parents/Zone iPad** du site Internet.

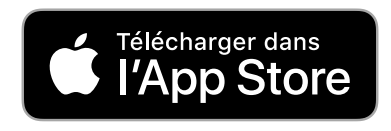

#### INSTRUCTIONS POUR ACCÉDER AU PORTAIL

Vous avez reçu, en août, une lettre vous indiquant comment accéder au portail. Vous y retrouverez votre code d'accès et votre mot de passe ainsi que la démarche pour y accéder. Voici l'adresse du portail **<https://aslouis.coba.ca/pednet/login.asp>** .

Téléchargez l'application **Coba Campus**

COBA Campus s'adresse aux élèves, aux parents et aux enseignants de l'Établissement scolaire. Cette application mobile offre l'accès instantané aux services courants les plus utilisés du portail. L'accès par le site permet d'accéder à l'ensemble du contenu et des fonctionnalités du portail.

#### *Note aux parents: il est important de ne pas partager votre mot de passe avec votre enfant.*

#### MANUELS ET CAHIERS D'EXERCICES NUMÉRIQUES

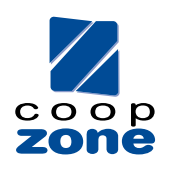

Vous recevrez vos codes d'activation des manuels et cahiers numériques achetés chez Coop Zone lorsque vous irez chercher votre commande. Certains codes sont inscrits à l'intérieur des cahiers d'exercices ou sur des cartons d'activation.

Vous devez d'abord vous rendre sur le site Internet de chacune des maisons d'édition pour vous créer un compte et télécharger l'application sur votre iPad. Avec votre nouveau compte, sur votre iPad, vous entrez le code d'activation de chaque livre numérique.

Nous vous suggérons de connaitre les codes d'utilisateurs et les mots de passe de vos enfants afin d'éviter les oublis.

#### LIVRES NUMÉRIQUES

S'il est inscrit sur votre liste de volumes «**montant à prévoir pour l'achat d'un volume numérique**», les enseignants donneront les détails (nom du volume et coût) en début d'année. Vous pourrez ensuite vous procurer des **cartes iTunes** pour faire l'achat de ces romans sans inscrire une carte de crédit dans le iPad de votre enfant.

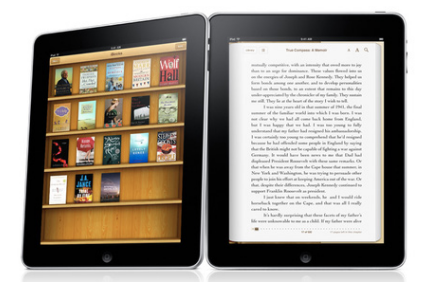

# RÉSEAU DE L'ÉCOLE

L'élève doit absolument utiliser le réseau ASL-Élève. Les autres réseaux sont réservés aux enseignants et aux visiteurs.

> **Réseau: ASL-ELEVE Mot de passe: asleleves**

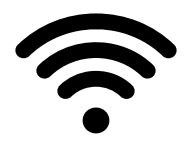

#### TECHNICIEN EN INFORMATIQUE

Notez que nous offrons un service de soutien sur place. Notre technicien en informatique se fera un plaisir de répondre à vos questions en cas de besoin.